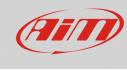

## Shortcut – Race Studio Analysis

#### **Question:**

Is there any available shortcut that can be used in Race Studio Analysis?

#### Answer:

The lists of the available shortcuts for Race Studio Analysis, with their specific functions, are represented here below:

| N.B.:       | o.s.: works with | n opened session c.s.: works with closed session                                              |
|-------------|------------------|-----------------------------------------------------------------------------------------------|
| Keys:       |                  | Function:                                                                                     |
| Space bar   | o.s./c.s.        | Shows/Hides the "Measures and Laps" column                                                    |
| Up arrow    | O.S.             | Zoom + (Measures Graph, GPS tabs)                                                             |
| Down arrow  | O.S.             | Zoom – (Measures Graph, GPS tabs)                                                             |
| Right arrow | O.S.             | Moves the pointer onto right (Measures Graph tab); rotates the GPS track onto right (GPS tab) |
| Left arrow  | O.S.             | Moves the pointer onto left (Measures Graph tab), rotates the GPS track onto left (GPS tab)   |
| F1          | o.s./c.s.        | Opens the website <u>www.aim-sportline.com</u> in a new browser<br>tab                        |
| F5          | o.s./c.s.        | Opens Race Studio 3                                                                           |
| F12         | O.S.             | Starts the Data Animation                                                                     |

| ALT + SHIFT + |           | Function:                    |
|---------------|-----------|------------------------------|
| ?             | o.s./c.s. | Opens the "?" drop-down menu |

FAQ

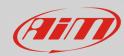

| SHIFT +:  |           | Function:                                                                     |
|-----------|-----------|-------------------------------------------------------------------------------|
| F2        | o.s./c.s. | Opens the "Map manager" window                                                |
| F4        | O.S.      | Opens the "Modify track map" window                                           |
| F5        | O.S.      | Opens the "Suspension Analysis" window                                        |
| F6        | C.S.      | Opens the "General software setup" window                                     |
| F7        | O.S.      | Enables/Disables the "2D Zoom" function                                       |
| F9        | O.S.      | Enables/Disables the "Zoom" function                                          |
| F10       | 0.5.      | If zoomed, it displays the whole lap length (Measures Graph tab)              |
| F11       | O.S.      | Shows the current graph print preview                                         |
| F12       | 0.5.      | Opens the "Print" window (it is possible to choose the graphic print options) |
| CTRL +:   |           | Function:                                                                     |
| F2        | O.S.      | Shows/Hides the "Measures Graph" tab                                          |
| F3        | O.S.      | Shows/Hides the Frequency Graph" tab                                          |
| F4        | O.S.      | Shows/Hides the "Channels Report" tab                                         |
| F5        | O.S.      | Shows/Hides the "X/Y Plot" tab                                                |
| F6        | O.S.      | Shows/Hides the "Split times analysis" tab                                    |
| F7        | O.S.      | Shows/Hides the "Lap times report"                                            |
| F8        | O.S.      | Shows/Hides the "Histogram" tab                                               |
| F10       | O.S.      | Shows/Hides the "Show lap replay analysis" tab                                |
| F11       | O.S.      | Shows/Hides the "Dashboard" tab                                               |
| F12       | O.S.      | Shows/Hides the "Track report" tab                                            |
| Space bar | C.S.      | Shows/Hides the "Test laps" bar                                               |
| 1         | O.S.      | Enables the "Show laps tiled" view in the Measures Graph tab                  |

# N.B.: when Multiview is enabled, the controls CTRL + F# show the same behavior, but it is requested if the same tab or a second one of the same type must be opened.

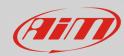

| ALT +:    |           | Function:                                                                                                    |
|-----------|-----------|----------------------------------------------------------------------------------------------------|
| F3        | O.S.      | Closes the current session; if two or more sessions are opened,<br>it is possible to choose which one to close keeping CTRL<br>pressed and moving with the up/down arrow |
| F4        | o.s./c.s. | Closes Race Studio Analysis                                                                                                    |
| F7        | 0.s./c.s. | <ul> <li>With opened session, it moves to the "Measures Graph" tab</li> <li>If closed session, opens the highlighted one (Tests Database tab)</li> </ul>                 |
| F8        | o.s./c.s. | Opens the "Math Channels" window                                                                                                    |
| F9        | o.s./c.s. | Opens the "Plot Settings" window                                                                                                    |
| F10       | O.S.      | Opens the "Measure Information" window                                                                                                    |
| F11       | o.s./c.s. | Shows/Hides the "Measures and laps" column                                                                                                    |
| Space bar | o.s./c.s. | Opens the Race Studio Analysis window management drop-<br>down menu                                                                                                    |
| Minus (-) | o.s./c.s. | Opens the currently opened window management drop-<br>down menu                                                                                                    |

## N.B.: the following shortcuts tabs are variable, according to the software language

#### ENGLISH -

| ALT +: |           | Function:                          |  |
|--------|-----------|------------------------------------|--|
| D      | o.s./c.s. | Opens the "Data" drop-down menu    |  |
| F      | o.s./c.s. | Opens the "File" drop-down menu    |  |
| G      | o.s./c.s. | Opens the "GPS" drop-down menu     |  |
| М      | o.s./c.s. | Opens the "Map" drop-down menu     |  |
| 0      | o.s./c.s. | Opens the "Options" drop-down menu |  |
| R      | o.s./c.s. | Opens Race Studio 2                |  |
| V      | o.s./c.s. | Opens the "View" drop-down menu    |  |
| W      | o.s./c.s. | Opens the "Window" drop-down menu  |  |
| Y      | o.s./c.s. | Opens the "Modify" drop-down menu  |  |

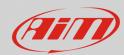

#### SPANISH - 🕮

| ALT +: |           | Function:                                              |
|--------|-----------|--------------------------------------------------------|
| Α      | o.s./c.s. | Opens the "Archivio" drop-down menu                    |
| D      | o.s./c.s. | Opens the "Datos" drop-down menu                       |
| G      | o.s./c.s. | Opens the "GPS" drop-down menu                         |
| М      | o.s./c.s. | Opens the "Mapa" drop-down menu                        |
| 0      | o.s./c.s. | Moves between the "Modificar" and "Opciones" drop-down |
|        |           | menus; to open, press Enter                            |
| R      | o.s./c.s. | Opens Race Studio 2                                    |
| V      | o.s./c.s. | Moves between the "Visualizar" and "Ventana" drop-down |
|        |           | menus; to open, press Enter                            |
| Y      | o.s./c.s. | Opens the "Ayuda" drop-down menu                       |

#### GERMAN - 💳

| ALT +: |           | Function:                                 |  |
|--------|-----------|-------------------------------------------|--|
| Α      | o.s./c.s. | Opens the "Anzeigen" drop-down menu       |  |
| D      | o.s./c.s. | Opens the "Daten" drop-down menu          |  |
| G      | o.s./c.s. | Opens the "GPS" drop-down menu            |  |
| Ν      | o.s./c.s. | Opens the "Fenster" drop-down menu        |  |
| 0      | o.s./c.s. | Opens the "Optionen" drop-down menu       |  |
| R      | o.s./c.s. | Opens Race Studio 2                       |  |
| S      | o.s./c.s. | Opens the "Streckenskizze" drop-down menu |  |

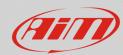

#### FRENCH -

| ALT +: |           | Function:                           |
|--------|-----------|-------------------------------------|
| Α      | o.s./c.s. | Opens the "Aide" drop-down menu     |
| D      | o.s./c.s. | Opens the "Donnees" drop-down menu  |
| G      | o.s./c.s. | Opens the "GPS" drop-down menu      |
| М      | o.s./c.s. | Opens the "Modifier" drop-down menu |
| 0      | o.s./c.s. | Opens the "Options" drop-down menu  |
| R      | o.s./c.s. | Opens the "Tracè" drop-down menu    |
| V      | o.s./c.s. | Opens the "Vue" drop-down menu      |

## JAPANESE – 💌

| ALT +: |           | Function:                          |  |
|--------|-----------|------------------------------------|--|
| D      | o.s./c.s. | Opens the "Data" drop-down menu    |  |
| F      | o.s./c.s. | Opens the "File" drop-down menu    |  |
| G      | o.s./c.s. | Opens the "GPS" drop-down menu     |  |
| М      | o.s./c.s. | Opens the "Map" drop-down menu     |  |
| 0      | o.s./c.s. | Opens the "Options" drop-down menu |  |
| R      | o.s./c.s. | Opens Race Studio 2                |  |
| V      | o.s./c.s. | Opens the "View" drop-down menu    |  |
| W      |           | Opens the "Window" drop-down menu  |  |
| Υ      |           | Opens the "Modify" drop-down menu  |  |

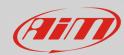

## FINNISH - 🛨

| ALT +: |           | Function:                           |
|--------|-----------|-------------------------------------|
| D      | o.s./c.s. | Opens the "Data" drop-down menu     |
| G      | o.s./c.s. | Opens the "GPS" drop-down menu      |
| Н      | o.s./c.s. | Opens the "Help" drop-down menu     |
| I      | o.s./c.s. | Opens the "Ikkunat" drop-down menu  |
| K      | o.s./c.s. | Opens the "Kartta" drop-down menu   |
| М      | o.s./c.s. | Opens the "Muokka" drop-down menu   |
| Ν      | o.s./c.s. | Opens the "Nakymat" drop-down menu  |
| R      | o.s./c.s. | Opens Race Studio 2                 |
| Т      | o.s./c.s. | Opens the "Tiedosto" drop-down menu |
| V      | o.s./c.s. | Opens the "Valinnat" drop-down menu |

#### DUTCH - 🢳

| ALT +: |           | Function:                           |
|--------|-----------|-------------------------------------|
| В      | o.s./c.s. | Opens the "Bestand" drop-down menu  |
| c      | o.s./c.s. | Opens the "Circuit" drop-down menu  |
| D      | o.s./c.s. | Opens the "Data" drop-down menu     |
| G      | o.s./c.s. | Opens the "GPS" drop-down menu      |
| 0      | o.s./c.s. | Opens the "Opties" drop-down menu   |
| R      | o.s./c.s. | Opens Race Studio 2                 |
| V      | o.s./c.s. | Opens the "Weergave" drop-down menu |
| W      | o.s./c.s. | Opens the "Wijzig" drop-down menu   |

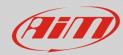

# PORTUGUESE - 💍

| ALT +: |           | Function:                            |
|--------|-----------|--------------------------------------|
| Α      | o.s./c.s. | Opens the "Arquivo" drop-down menu   |
| C      | o.s./c.s. | Opens the "Modificar" drop-down menu |
| D      | o.s./c.s. | Opens the "Dados" drop-down menu     |
| G      | o.s./c.s. | Opens the "GPS" drop-down menu       |
| l      | o.s./c.s. | Opens the "Janelas" drop-down menu   |
| м      | o.s./c.s. | Opens the "Mapa" drop-down menu      |
| 0      | o.s./c.s. | Opens the "Opcoes" drop-down menu    |
| R      | o.s./c.s. | Opens Race Studio2                   |
| Т      | o.s./c.s. | Opens the "Telas" drop-down menu     |

#### CHINESE - 🎽

| ALT +: |           | Function:                          |  |
|--------|-----------|------------------------------------|--|
| D      | o.s./c.s. | Opens the "Data" drop-down menu    |  |
| F      | o.s./c.s. | Opens the "File" drop-down menu    |  |
| G      | o.s./c.s. | Opens the "GPS" drop-down menu     |  |
| М      | o.s./c.s. | Opens the "Map" drop-down menu     |  |
| 0      | o.s./c.s. | Opens the "Options" drop-down menu |  |
| R      | o.s./c.s. | Opens Race Studio 2                |  |
| V      | o.s./c.s. | Opens the "View" drop-down menu    |  |
| W      | o.s./c.s. | Opens the "Window" drop-down menu  |  |
| Y      | o.s./c.s. | Opens the "Modify" drop-down menu  |  |